# IRON MOUNTAIN®

# **Generación de Ordenes de Consulta**

#### 3.2.6.16 **MÓDULO DE ADMINISTRACIÓN DE DOCUMENTOS EN IRON MOUNTAIN CONNECT™**

© 2016 Iron Mountain Incorporated. Todos los derechos reservados. Iron Mountain y el diseño de montaña son marcas registradas de Iron Mountain Incorporated. Todas las demás marcas comerciales y marcas registradas son propiedad de sus respectivos dueños. Iron Mountain Connect es una marca comercial de Iron Mountain Incorporated.

US-RM-EXT-PPT-5262016

#### **Generación de ordenes de consulta sobre cajas o archivos almacenados en Iron Mountain**

Después de buscar e identificar los inventarios almacenados en IronMountain, deberás crear una orden de consulta para recibirlos físicamente.

El asistente de generación de ordenes de consulta te guiará a través del proceso de generación de líneas dentro de una orden, el ingreso de la dirección de entrega y la finalización de la orden de consulta.

En esta guía te explicamos cómo:

- $\bullet$ Ingresar una orden de consulta
- $\bullet$ Agregar grandes cantidades de líneas de inventario al carro de compras.

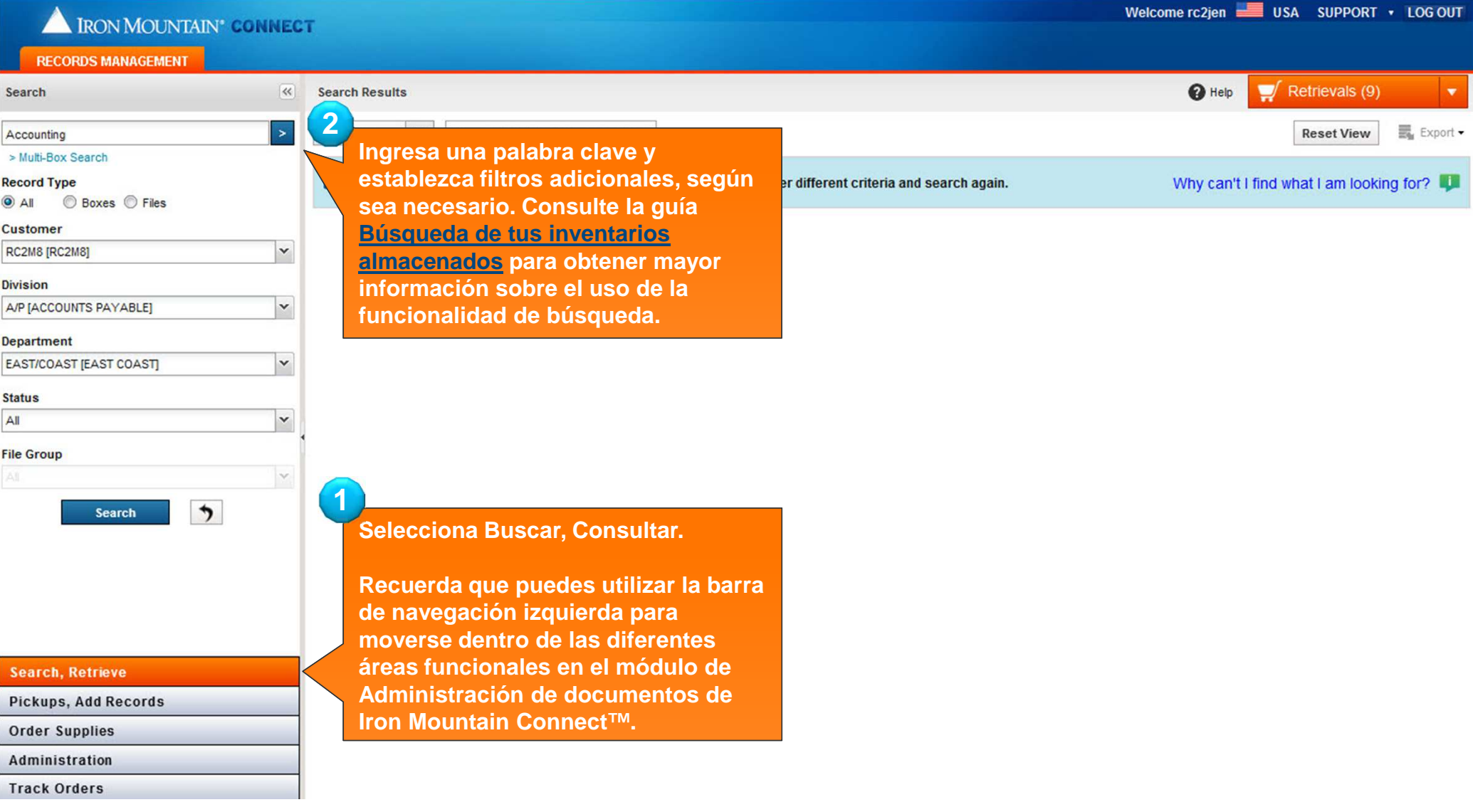

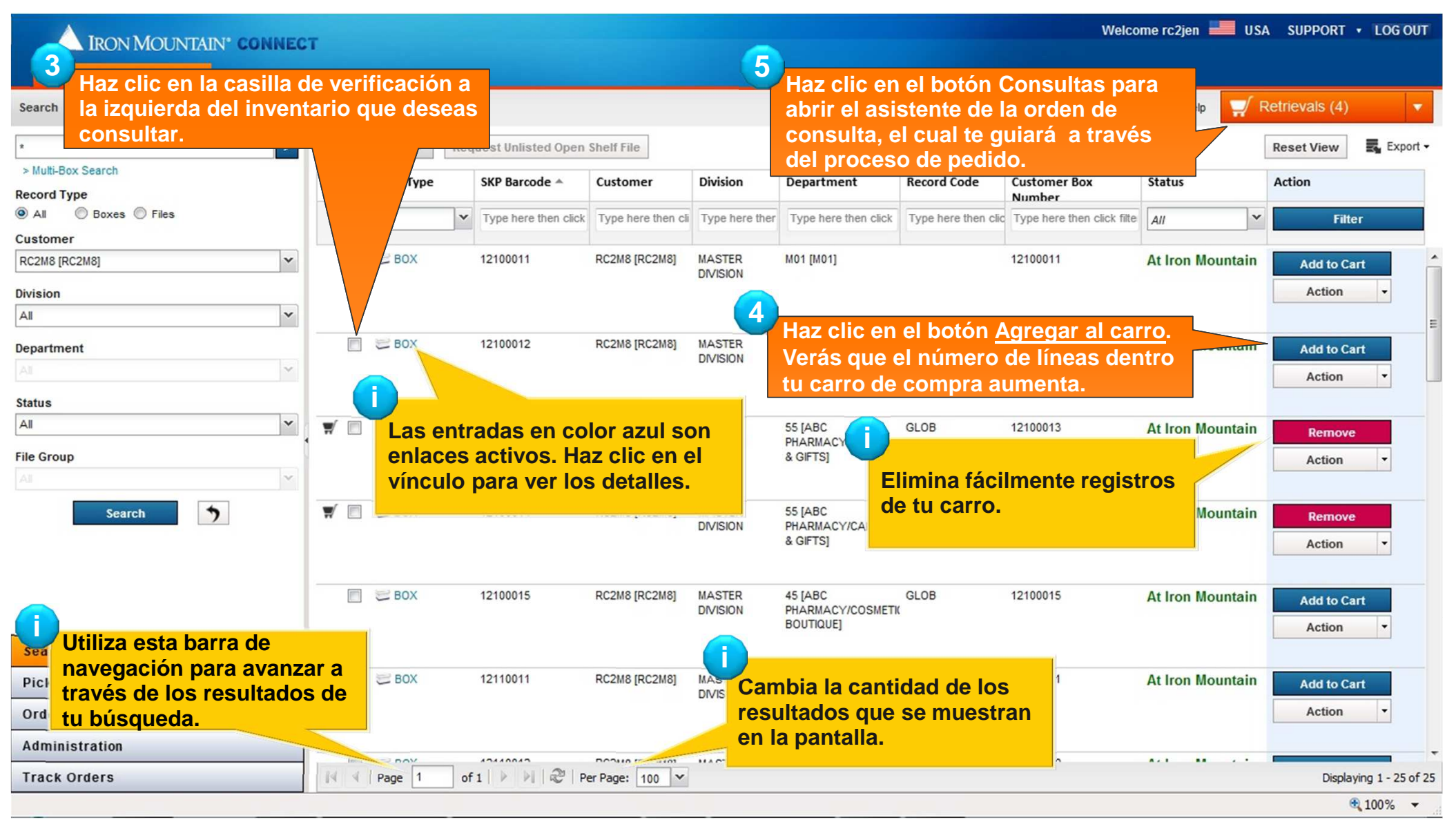

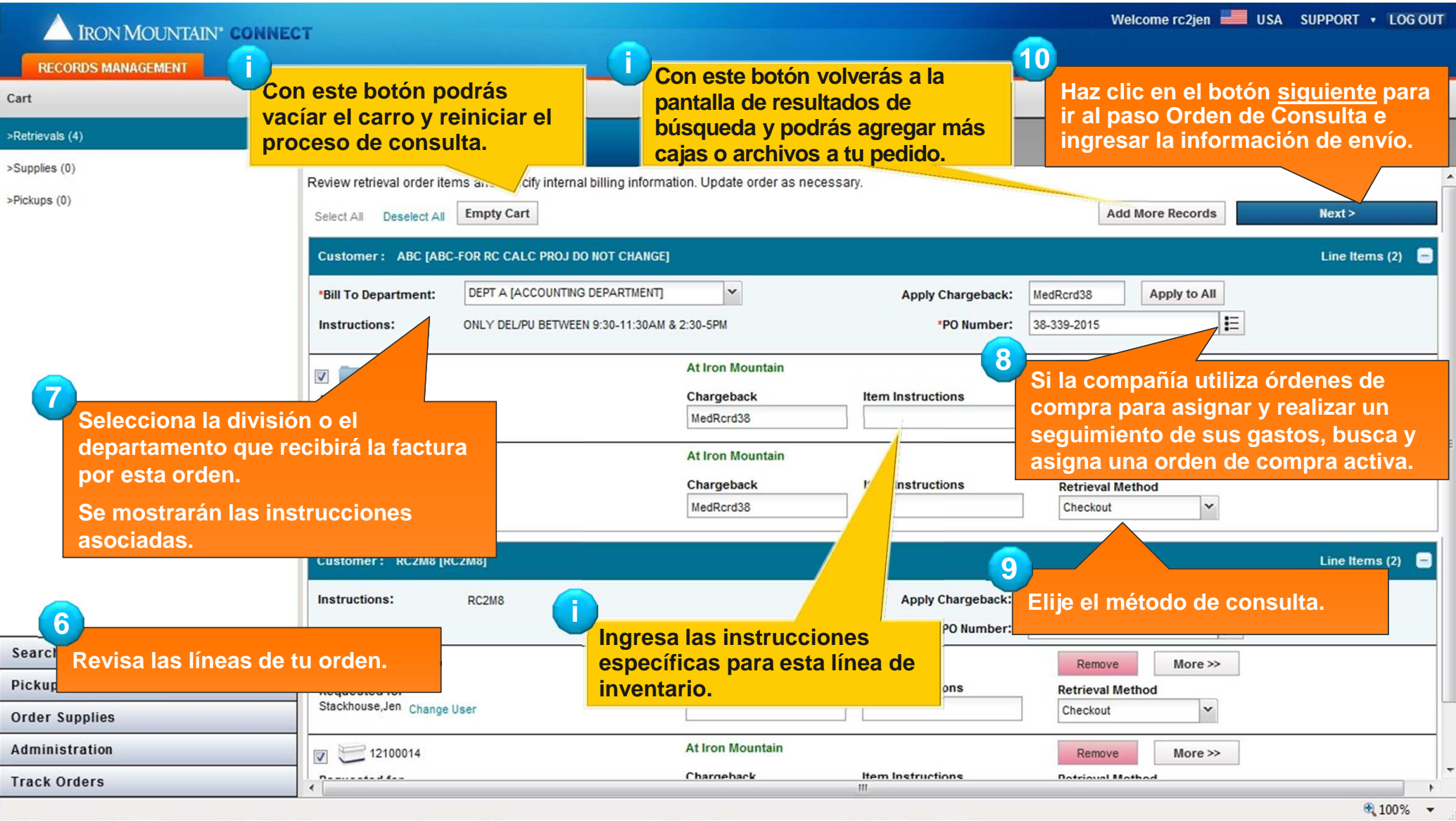

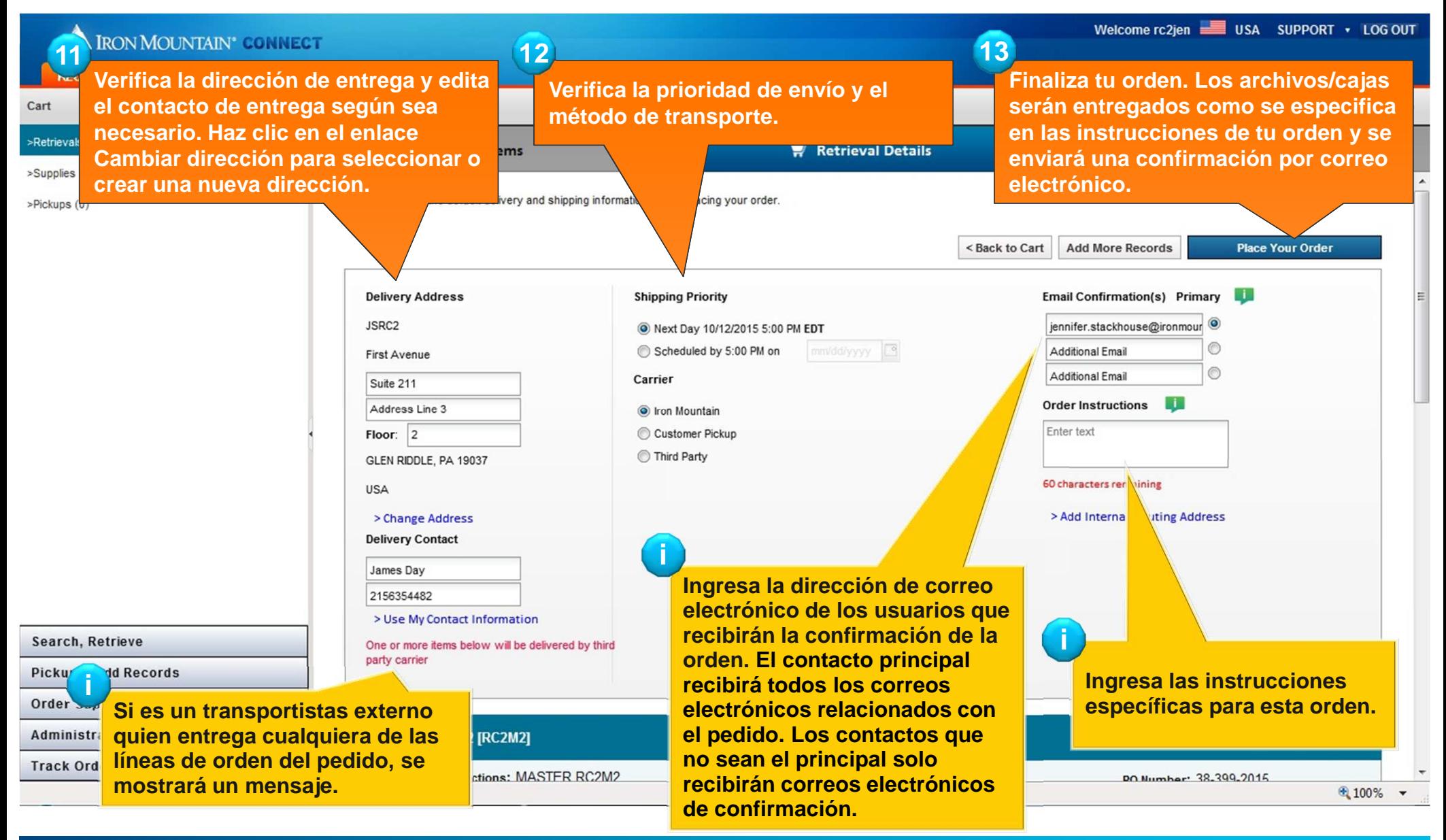

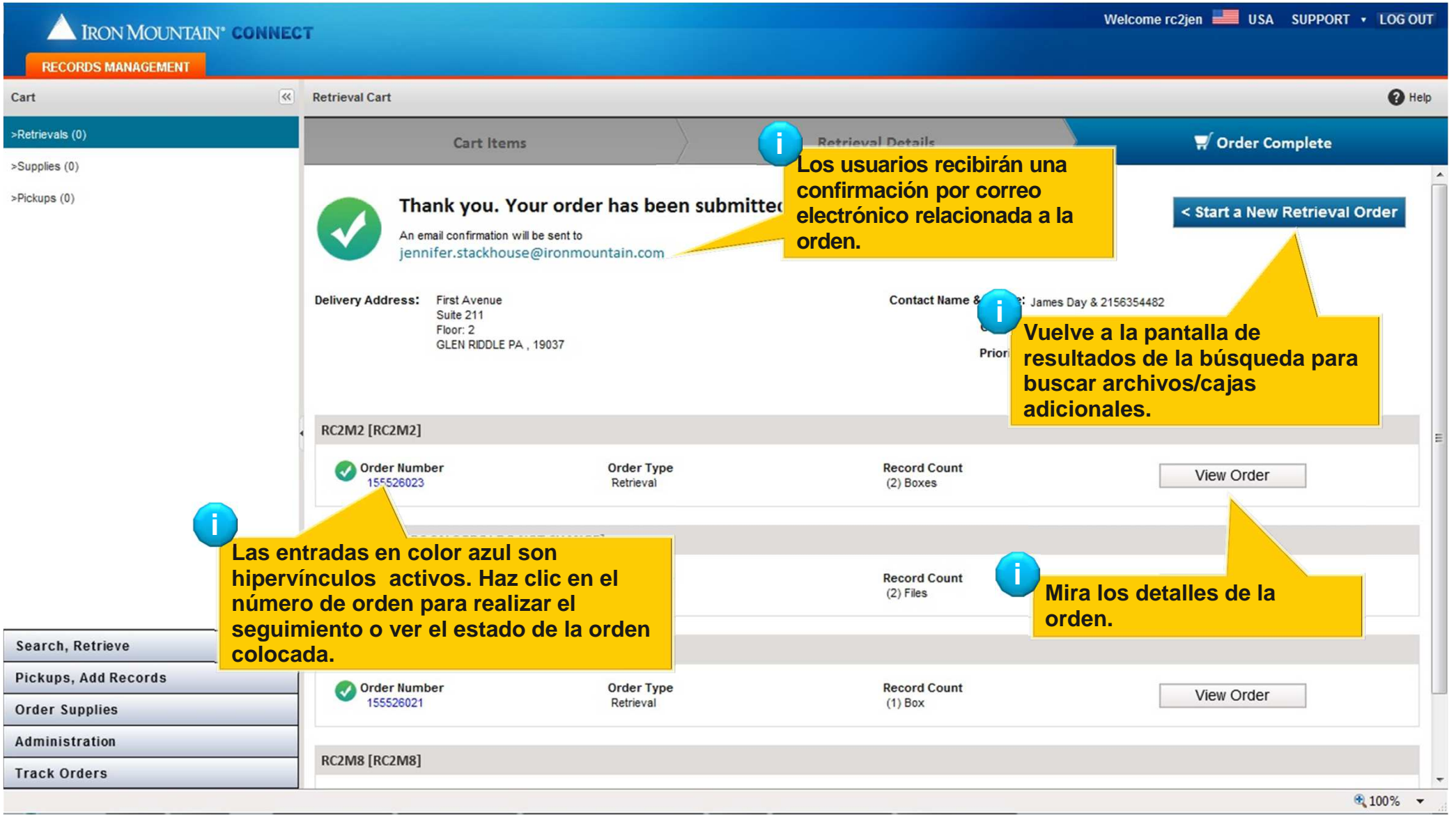

#### **Cómo agregar o eliminar líneas de inventario a tu orden**

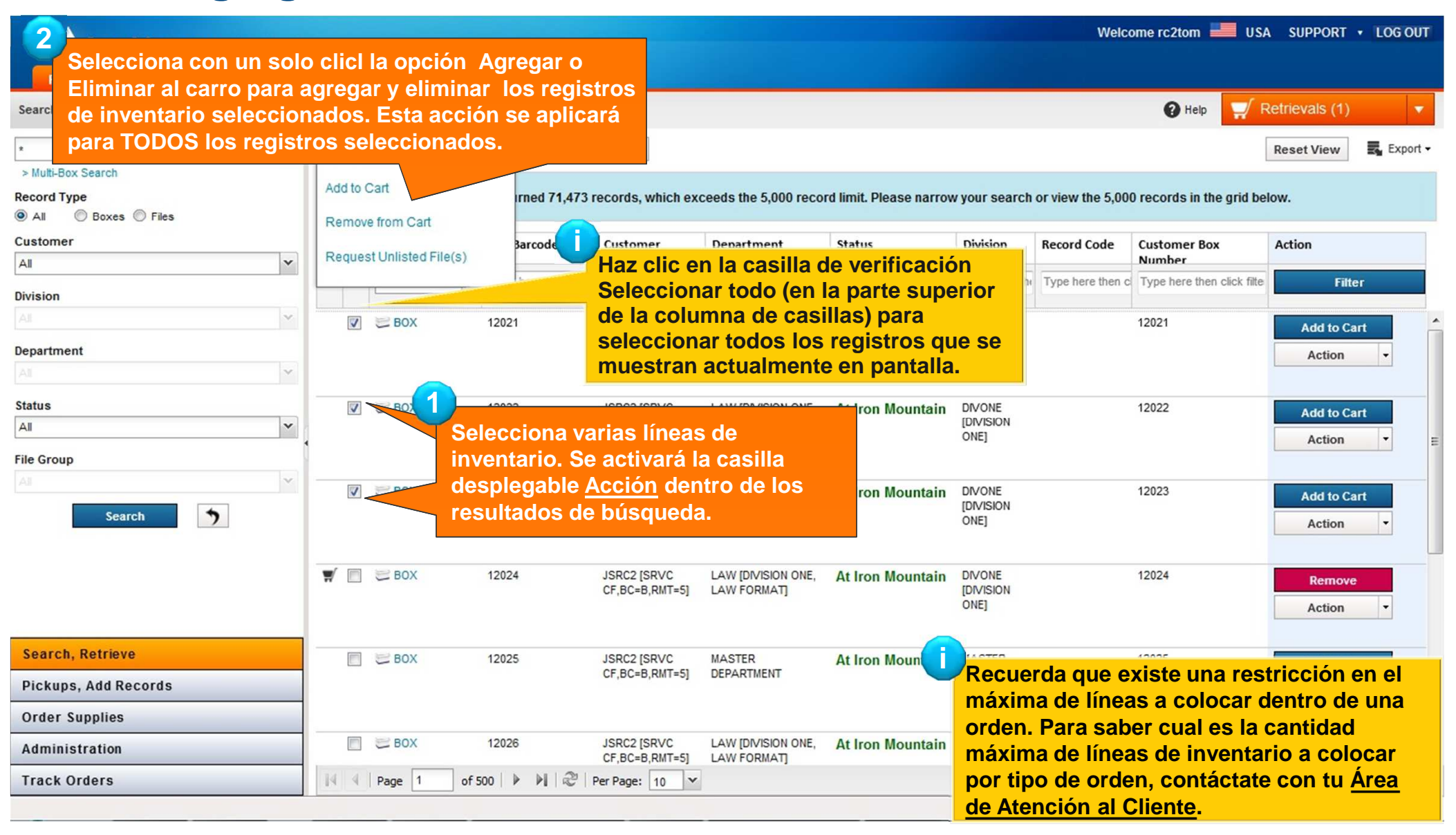